## How to Download and Navigate to the Survey123 App

Download the App:

- 1. It's free! Download and install the Survey123 App from your device's store: [Apple App Store,](https://www.google.com/url?sa=t&rct=j&q=&esrc=s&source=web&cd=&cad=rja&uact=8&ved=2ahUKEwjX3Z2xhMSBAxWSJTQIHVbuABsQFnoECBwQAQ&url=https%3A%2F%2Fwww.apple.com%2Fapp-store%2F&usg=AOvVaw1Lcoy66QyqCeLXr3v7zX_r&opi=89978449) [Google Play,](https://play.google.com/store/games?hl=en_US&gl=US) or [Microsoft](https://apps.microsoft.com/store/apps) [Store.](https://apps.microsoft.com/store/apps)
- 2. Scan the QR Code or click on the survey Link to automatically open the survey in the Survey123 app:

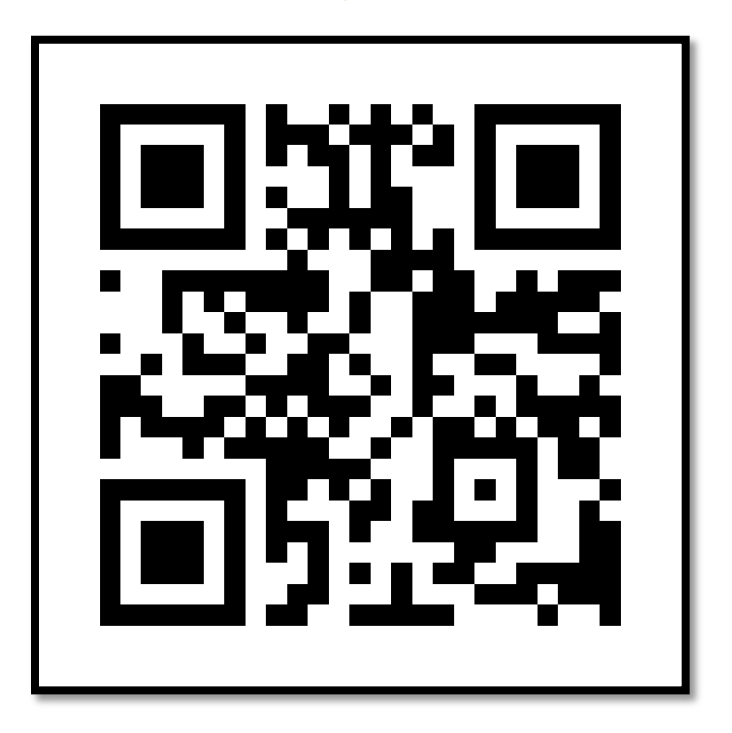

<https://arcg.is/1PnTre1>

3. There's no need to create an account! To use the app as a guest and tap 'Continue without signing in' and the Survey123 app will save the Connor Creek Survey for you to use as much as you need:

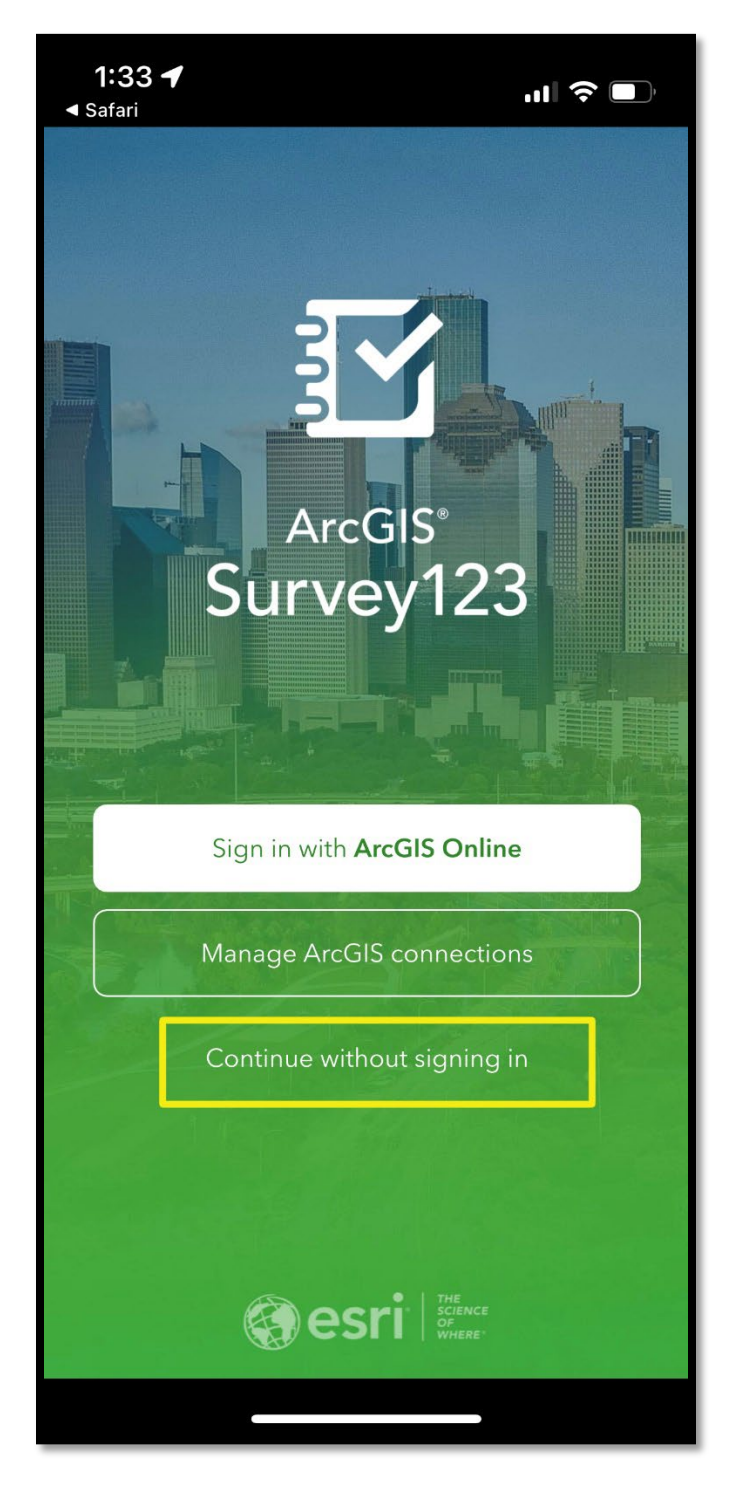

4. To submit a new survey, tap on the Survey123 App and then tap 'Continue without signing in':

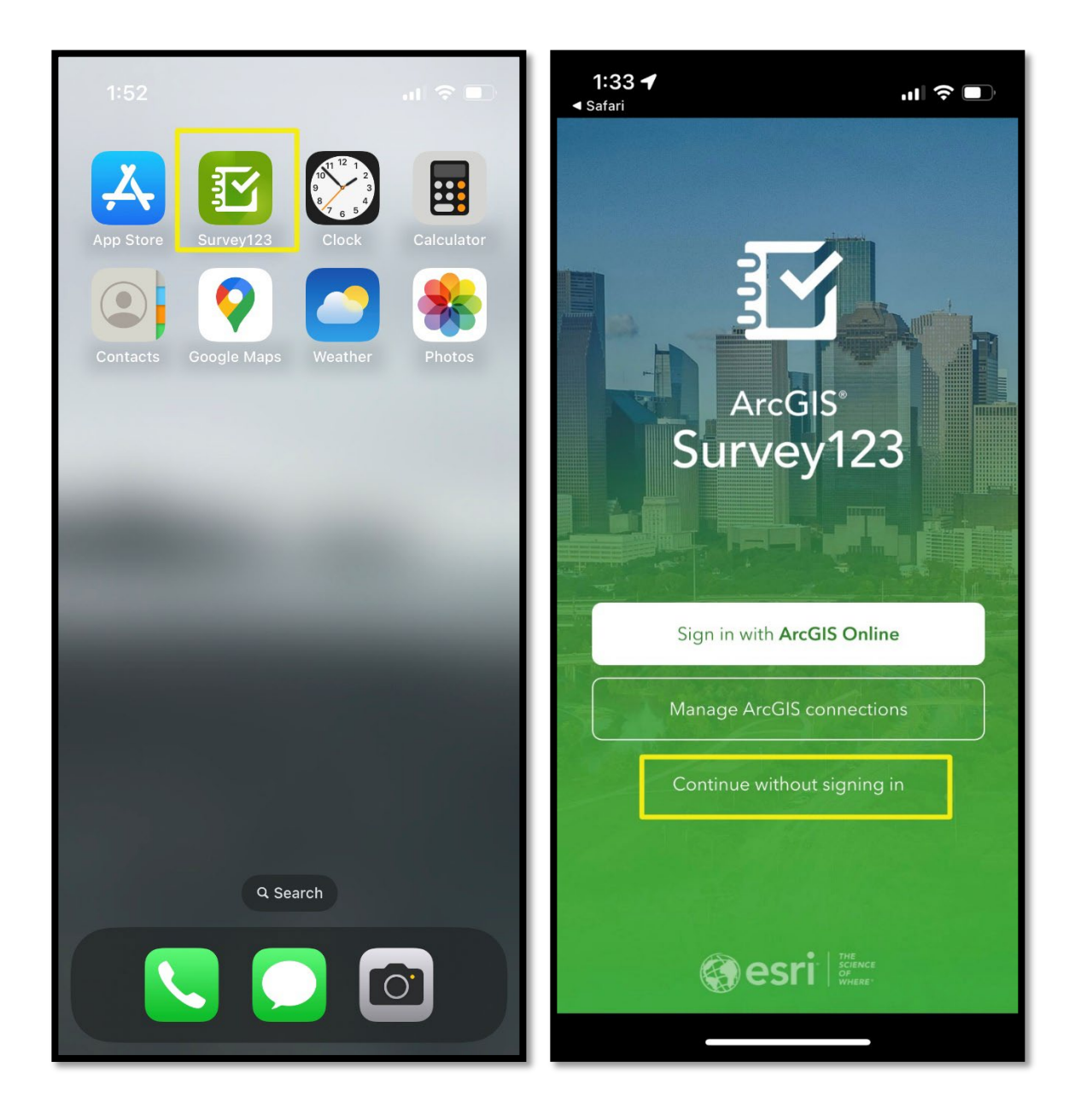

5. Tap on the survey to begin a new survey entry:

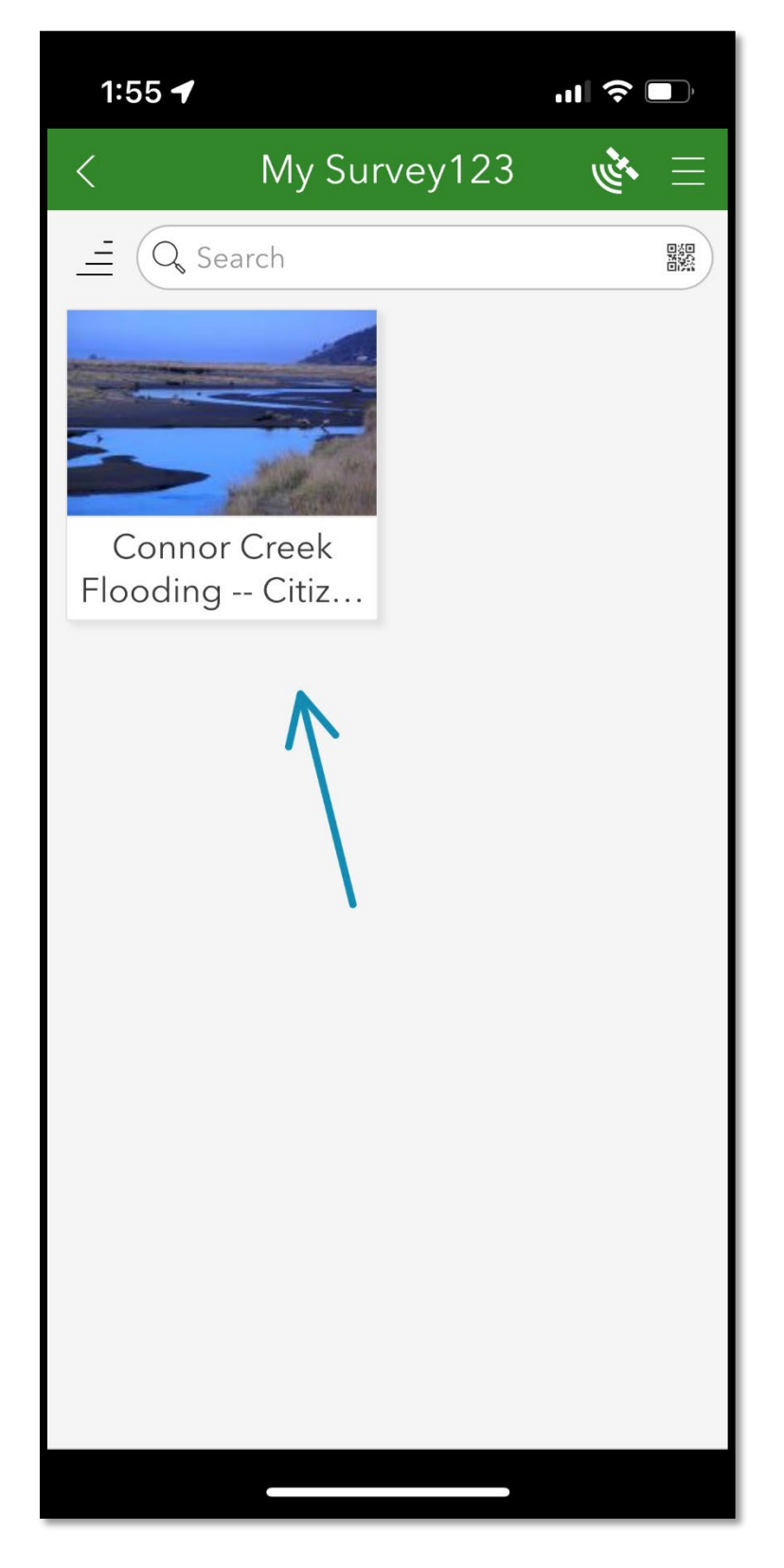